Instructions for your Coaching Excellence **step-by-step**

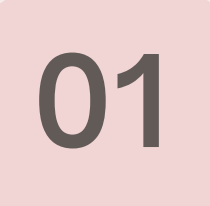

## **Login to the portal**

If you are using a desktop or laptop, go to: **MyCoachingExcellence.com** and click:

**"Login Here"**

If you are using a smartphone, download the:

## **Kajabi App**

We will also be using the Kajabi Community, so downloading that would also be useful.

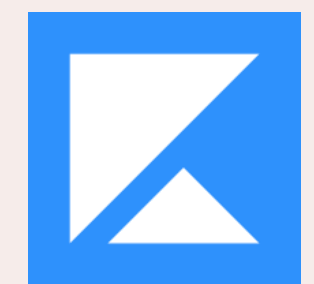

My Content

kly Group Call @ 8:15 am more

**READ** 

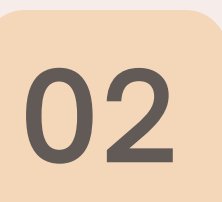

## **Open the Course Product**

Open the "Coaching Excellence" Product

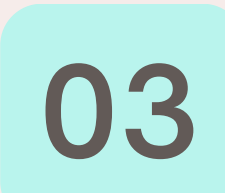

## **Click "Go Live"**

This part of the process is a little different, depending on whether you are using a computer or smartphone. Just follow/look for "Live" or "Join Live" and follow the clicks.

 $\overline{0n1}$ 

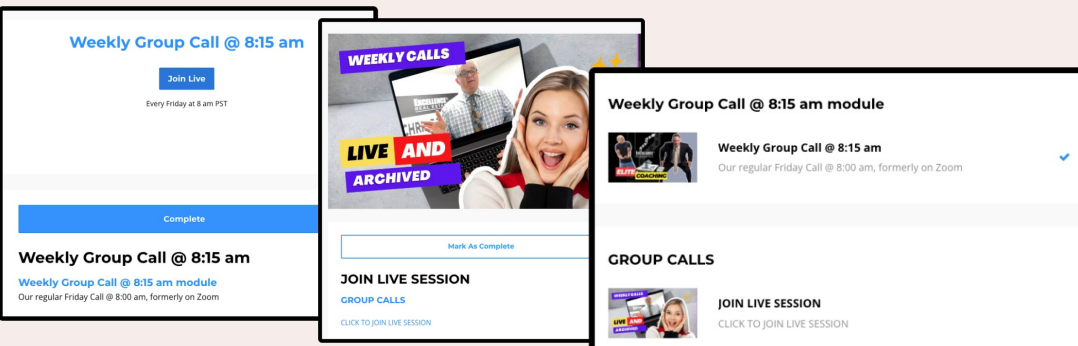

**Still need help?** 408.202.4151 bobby@bobbybluford.com

**Coaching Excellence (NEW &** Improved 2023)